# Switching voce, video e dati ISDN con switching TDM router J.

## Sommario

[Introduzione](#page-0-0) **[Prerequisiti](#page-0-1) [Requisiti](#page-0-2)** [Componenti usati](#page-1-0) **[Convenzioni](#page-1-1)** [Premesse](#page-1-2) [Configurazione funzionalità TDM](#page-2-0) [Capacità di switching TDM di schede di interfaccia e moduli di rete](#page-3-0) [Clock di sistema](#page-4-0) [Funzionamento ISDN lato rete e lato utente](#page-4-1) [Collegamento canale video](#page-5-0) [Informazioni sul dial plan](#page-5-1) [Supporto per funzionalità voce e supporto dati](#page-6-0) [Configurazione di esempio del gateway con funzionalità TDM](#page-6-1) **[Verifica](#page-7-0)** [Risoluzione dei problemi](#page-8-0) [Informazioni correlate](#page-8-1)

# <span id="page-0-0"></span>Introduzione

Questo documento descrive l'uso delle funzionalità di switching TDM (Time-Division Multiplexing) del router per le prestazioni della commutazione voce, video e chiamata dati ISDN. Nel documento viene descritta in dettaglio questa funzionalità di Cisco IOS®, nonché come utilizzarla e risolverne i problemi sulle piattaforme Cisco Integrated Services Router (ISR). La configurazione presenta uno scenario di rete in cui è probabile l'implementazione di questa funzionalità. Questo documento fornisce anche matrici di funzionalità di switching TDM per tutti i moduli voce e le piattaforme.

# <span id="page-0-1"></span>**Prerequisiti**

### <span id="page-0-2"></span>**Requisiti**

Sui Cisco serie 2800 e 3800 ISR, questa funzione può essere utilizzata con le schede di interfaccia digitale. Installare le schede negli slot High-Speed WAN Interface Card (HWIC), Extension Voice Module (EVM) o Network Module (NM) sulla piattaforma. Sui router Cisco serie 2600 e 3700, le interfacce digitali che usano la funzione di commutazione TDM devono essere sullo stesso NM; su questi router non è possibile commutare il traffico non vocale su un backplane di router a un NM diverso.

Nota: il software Cisco IOS non supporta necessariamente tutte le funzionalità fornite da alcuni provider di servizi ISDN. Le informazioni di questo documento si riferiscono solo alla commutazione di chiamata di base, che include le chiamate vocali o di dati ISDN tra porte vocali. Non partire dal presupposto che vi sia supporto per altre funzionalità ISDN supplementari.

#### <span id="page-1-0"></span>Componenti usati

Il documento può essere consultato per tutte le versioni software o hardware. Tuttavia, le informazioni di questo documento sono basate sulle seguenti versioni hardware e software:

- Cisco 2851 router
- Scheda di interfaccia WAN voce interfaccia multiflex trunk E1 a due porte (VWIC-2MFT-E1) installata nello slot 0 HWIC
- Modulo di espansione fax/voce digitale a quattro porte (EM-4BRI-NT/TE) installato nello slot EVM-HD di Cisco 2851
- Router caricato con il software Cisco IOS versione 12.3.11T2 IP Voice feature set

Le informazioni discusse in questo documento fanno riferimento a dispositivi usati in uno specifico ambiente di emulazione. Su tutti i dispositivi menzionati nel documento la configurazione è stata ripristinata ai valori predefiniti. Se la rete è operativa, valutare attentamente eventuali conseguenze derivanti dall'uso dei comandi.

#### <span id="page-1-1"></span>**Convenzioni**

Per ulteriori informazioni sulle convenzioni usate, consultare il documento [Cisco sulle convenzioni](//www.cisco.com/en/US/tech/tk801/tk36/technologies_tech_note09186a0080121ac5.shtml) [nei suggerimenti tecnici](//www.cisco.com/en/US/tech/tk801/tk36/technologies_tech_note09186a0080121ac5.shtml).

## <span id="page-1-2"></span>Premesse

I Cisco serie 2800 e 3800 ISR hanno funzionalità di switching TDM migliorate sul backplane del router. Sui router Cisco serie 2600 e 3700, alcuni NM dispongono anche di funzionalità di switching TDM, ad esempio NM-HD-2V, NM-HD-2VE e NM-HDV2. Questi NM possono eseguire la commutazione TDM se la chiamata rimane confinata nelle porte su un singolo NM e non attraversa il backplane. Questa funzionalità consente allo switch TDM di flussi sincroni digitali di voce, video e bit di dati tra diverse interfacce ISDN sul router.

La commutazione TDM consente di eliminare le risorse DSP (Digital Signal Processor) dal percorso del supporto per la durata della chiamata. Tuttavia, è necessario disporre di DSP sul router per la configurazione iniziale delle chiamate. Lo switch di supporti avviene con una semplice presa telefonica POTS (Plain of Call Service)-POTS (POTS) e la funzionalità consente questi tipi di commutazione di chiamata:

- PRI-to-PRI
- PRI-to-BRI
- $\cdot$  BRI-to-PRI
- $\cdot$  BRI-to-BRI

Il canale dati ISDN (canale D) di ciascuna interfaccia viene elaborato localmente all'interno del software Cisco IOS. Il processo utilizza i numeri chiamati, o DNIS (Dialed Number Identification Service), presenti nel messaggio di installazione di ISDN Q.931. L'uso di altri peer di composizione POTS abilita la corrispondenza e il percorso della chiamata.

Le applicazioni possibili per questa tecnica includono:

- Test di routing DDR (dial-on-demand routing) ISDN BRI
- La connessione delle unità di videoconferenza basate su BRI ai servizi PRI
- L'integrazione dei PBX basati su BRI nei servizi PRI
- BRI-to-PRI data call switching

# <span id="page-2-0"></span>Configurazione funzionalità TDM

Mentre la funzione di commutazione ISDN TDM può commutare qualsiasi tipo di traffico, l'applicazione principale per la funzione è il traffico video. Questo scenario, che è stato testato per il presente documento, utilizza endpoint video ISDN per la commutazione TDM.

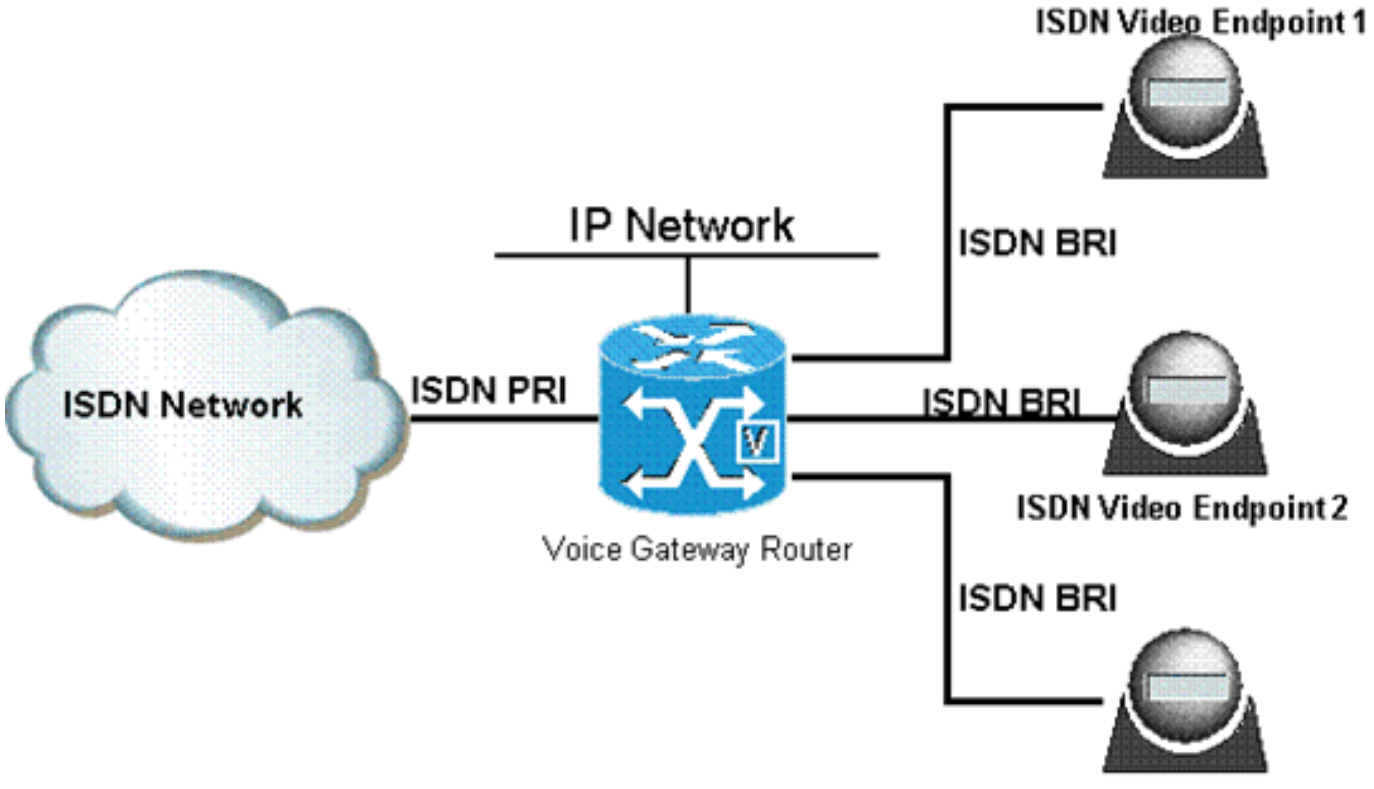

**ISDN Video Endpoint 3** 

Il PRI ISDN sulla rete ISDN utilizza l'interfaccia E1 0/0/0 con la configurazione di 10 canali B. Gli endpoint video utilizzano le interfacce EM-4BRI-NT/TE BRI su EVM-HD-8FXS/DID, slot 2/0/16, 2/0/17 e 2/0/18.

Il modulo EVM-HD è dotato di un connettore RJ-21 a 50 vie per amplificatore. Il connettore si collega a un pannello patch speciale Black Box JPM2194A. Un cavo maschio-femmina a 50 vie collega le porte EVM al pannello patch.

Nota: per ulteriori informazioni sul connettore RJ-21, consultare il documento [Cisco High-Density](//www.cisco.com/en/US/products/ps6025/index.html) [Analog and Digital Extension Module for Voice and Fax](//www.cisco.com/en/US/products/ps6025/index.html).

Non è necessaria alcuna configurazione speciale per lo switching TDM. Il programma di installazione utilizza le interfacce ISDN predefinite del software Cisco IOS e una piattaforma di router che supporta questa funzione.

#### <span id="page-3-0"></span>Capacità di switching TDM di schede di interfaccia e moduli di rete

Ci sono due possibilità per il hairpin di una chiamata ISDN su un router. Il tipo dipende dal fatto che la chiamata attraversi il backplane del router:

- Switching intramodulo: switching TDM per una chiamata ISDN che esegue il hairpin all'interno dello stesso VWIC o NM
- Switching tra moduli: switching TDM per una chiamata ISDN che esegue il hairpin tra un'interfaccia NM, EVM o HWIC

#### Funzionalità di switching TDM intramodulo

La tabella 1 descrive la funzionalità di commutazione TDM intramodulo delle schede di interfaccia e dei moduli NM. La commutazione TDM tra moduli si applica a tutte le piattaforme Cisco 1700, 2600, 2800, 3600, 3700 e 3800 che supportano le schede di interfaccia elencate nella tabella.

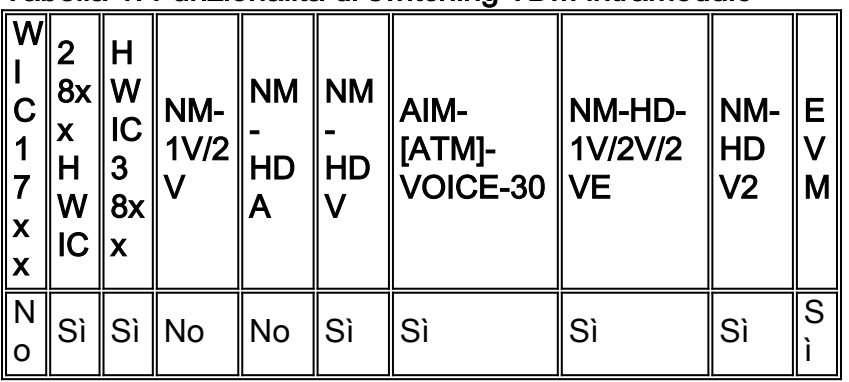

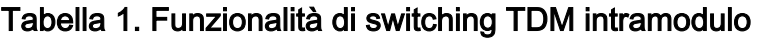

#### Capacità di switching TDM tra moduli

Con le funzionalità avanzate di switching ISDN TDM delle piattaforme ISR, i router Cisco serie 2800 e 3800 sono in grado di commutare le chiamate voce, video e dati ISDN attraverso il backplane. La tabella 2 descrive la capacità di commutazione TDM tra moduli delle schede di interfaccia e dei NM per le chiamate che collegano due slot. La commutazione TDM tra moduli si applica a tutte le piattaforme Cisco 2800 e 3800 che supportano le schede di interfaccia elencate nella tabella.

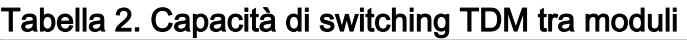

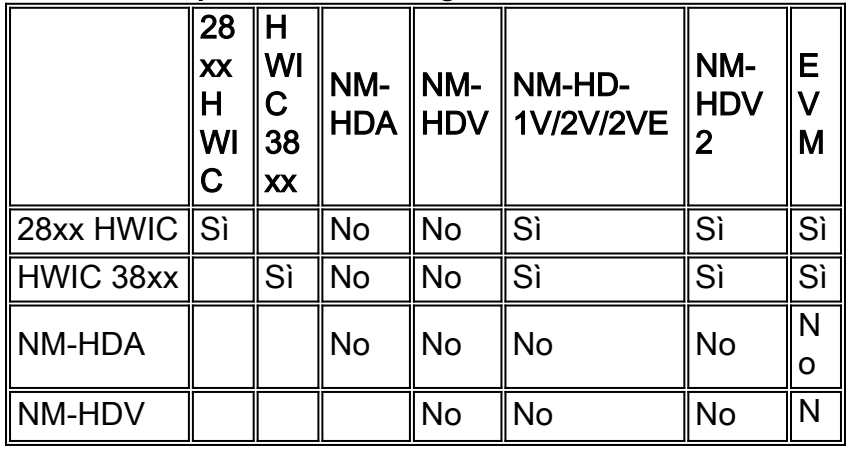

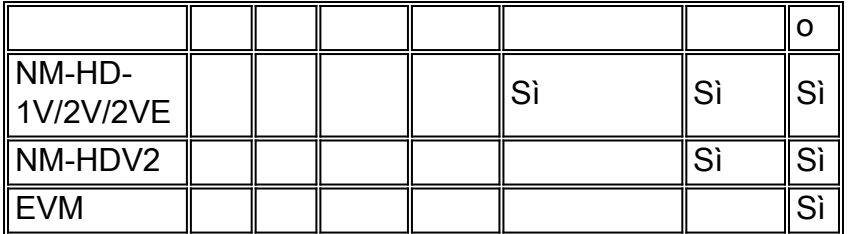

### <span id="page-4-0"></span>Clock di sistema

Ènecessario impostare una corretta temporizzazione del sistema per garantire che il traffico di voce, video o chiamate dati che passa su un canale B rimanga privo di errori. L'esempio riportato in questo documento deriva il segnale di clock proveniente dalla rete ISDN sul controller E1 0/0/0. Il segnale di clock controlla il backplane del router e altre porte vocali digitali sul router. Se l'orologio di sistema non viene impostato correttamente, il router rileva normali slittamenti dell'orologio. Gli intervalli di tempo sono il risultato delle differenze tra le linee di trasmissione e di ricezione dell'interfaccia canalizzata. I moduli di clock causano errori CRC (Cyclic Redundancy Check) nei pacchetti di dati. Se il conteggio degli errori è troppo alto, il video si interrompe e molte chiamate vocali, video o dati non riescono.

Questi comandi Cisco IOS gestiscono la propagazione interna dell'orologio di sistema:

- slot 2 ß per partecipazione all'orologio di rete Aggiunge la scheda vocale nello slot 2 al dominio di clock
- network-clock-part wic 0 ß: aggiunge la scheda vocale nello slot HWIC 0 al dominio di clock.
- network-clock-select 1 E1 0/0/0 ß Imposta la porta 0/0/0 come origine esterna dell'orologio principale

Il router sincronizza tutte le porte del dominio di clock con l'origine dell'orologio esterna proveniente dalla porta PRI, controller E1 0/0/0. Questa sincronizzazione garantisce che tutte le periferiche facciano riferimento a una sorgente dell'orologio comune.

Nota: è necessario configurare il comando network-clock-part per tutte le porte digitali che utilizzano la funzionalità di commutazione TDM. Questa configurazione abilita la temporizzazione comune della rete all'interno del router.

Si supponga sempre che ogni connessione a una società telefonica (telco) o a un provider di servizi abbia un riferimento di clock più stabile rispetto all'oscillatore interno del router. Utilizzare la sorgente dell'orologio esterna come riferimento dell'orologio principale per l'intero sistema.

Le porte BRI con configurazione per la modalità ISDN lato utente utilizzano la temporizzazione esterna o di linea. Se si configura la porta BRI per la modalità lato rete, la porta utilizza un riferimento all'orologio generato internamente. In questo caso, la scheda voce del router o il backplane TDM genera il riferimento dell'orologio. Non è possibile modificare questo comportamento.

#### <span id="page-4-1"></span>Funzionamento ISDN lato rete e lato utente

Nell'esempio, la porta PRI 0/0/0:15 si connette a una rete ISDN esterna. Nell'esempio, la porta rimane l'operazione predefinita sul lato utente. La configurazione delle porte BRI consente il funzionamento lato rete per la connessione diretta degli endpoint video.

Il funzionamento sul lato rete è supportato per i seguenti tipi di switch ISDN Basic Rate e Primary

Rate:

- $\cdot$  Rete5
- $\cdot$  Rete3
- QSIG (Q Signaling)
- ISDN nazionale (NI)
- $-5FSS$
- DMS100

Per il funzionamento BRI completo sul lato rete, le porte vocali del router devono fungere anche da dispositivi di terminazione di rete (NT) di livello 2 e fornire alimentazione di linea. Per ulteriori informazioni, fare riferimento a [Configurazione delle schede di interfaccia voce ISDN BRI lato rete.](//www.cisco.com/en/US/tech/tk652/tk653/technologies_configuration_example09186a008010ef6c.shtml)

Nell'esempio viene utilizzato il tipo di switch ISDN basic-net3 per le porte BRI che si connettono agli endpoint video. La configurazione nell'interfaccia BRI varia quando si selezionano diversi tipi di switch. Anche la configurazione all'interno degli endpoint video e della porta BRI varia. Per ulteriori informazioni, consultare le guide del fornitore sugli endpoint. Inoltre, fare riferimento a questi documenti per le informazioni sulla configurazione di ISDN BRI e PRI:

- Sezione [Configurazione](//www.cisco.com/en/US/docs/ios/12_2/dial/configuration/guide/dafbri.html) de[i](//www.cisco.com/en/US/docs/ios/12_2/dial/configuration/guide/dafbri.html) tempi di negoziazione TEI in Configurazione di [ISDN BRI](//www.cisco.com/en/US/docs/ios/12_2/dial/configuration/guide/dafbri.html)
- Override della sezione Default TEI Value in [Configuring ISDN PRI](//www.cisco.com/en/US/docs/ios/12_2/dial/configuration/guide/dafchant_support_TSD_Island_of_Content_Chapter.html)

### <span id="page-5-0"></span>Collegamento canale video

Il router non è a conoscenza del tipo di traffico, voce, video o dati, che passa attraverso una connessione a commutazione TDM. Il router non interpreta il traffico e tratta ciascun canale B o intervallo di tempo indipendentemente dagli altri. Il ritardo dello switching TDM sul router è trascurabile e le unità video che si connettono alle interfacce ISDN sono responsabili del collegamento e della sincronizzazione del canale video.

### <span id="page-5-1"></span>Informazioni sul dial plan

I peer di composizione POTS gestiscono la commutazione di chiamata tra le diverse porte voce. Il router esamina innanzitutto il numero chiamato nei messaggi di installazione di Q.931. Il router quindi corrisponde al numero su un dial peer in uscita e cambia la chiamata. Una volta connessa la chiamata, i DSP vengono rimossi dal flusso multimediale. Quindi, viene stabilita una connessione TDM interna tra i canali in entrata e in uscita B sul bus TDM all'interno del router. Per consentire flessibilità nella commutazione, i peer di composizione devono configurare modelli di destinazione specifici per corrispondere al dial plan richiesto. Nell'esempio il dial plan è:

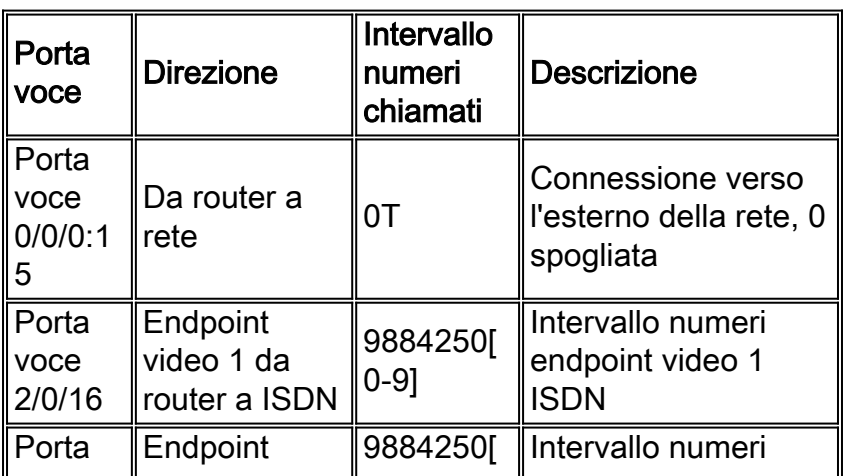

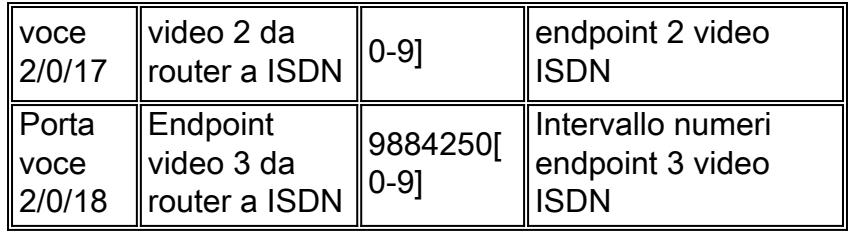

#### <span id="page-6-0"></span>Supporto per funzionalità voce e supporto dati

Il campo Bearer Capability nel messaggio di installazione Q.931 differenzia i tipi di chiamata ISDN. Questo campo consente al dispositivo di invio e di ricezione di determinare se la chiamata è una delle seguenti:

- Voce/discorso, con codifica A-law o u-law
- Una chiamata dati con un flusso di bit digitale 64 K senza restrizioni

A causa della rimozione dei DSP dal canale B in entrata e in uscita dopo la connessione TDM, esiste una connessione completamente sincrona tra gli slot temporali collegati. Questa connessione consente lo switch di chiamate dati ISDN senza alcun impatto sul flusso di bit di dati effettivo. Il software Cisco IOS non fa distinzione tra funzionalità di trasmissione dati e funzionalità voce quando le chiamate vengono commutate internamente sul bus TDM. Ciò consente un'emulazione di servizio ISDN di base.

#### <span id="page-6-1"></span>Configurazione di esempio del gateway con funzionalità TDM

In questa sezione viene illustrata la configurazione dello scenario del gateway vocale visualizzato in [Configurazione funzionalità TDM.](#page-2-0)

Nota: Notare le configurazioni TDM nella configurazione del router.

#### Configurazione gateway ISR

*!--- Output suppressed.* network-clock-participate slot 2 network-clock-participate wic 0 network-clock-select 1 E1 0/0/0 controller E1 0/0/0 pri-group timeslots 1-10,16 interface GigabitEthernet0/1 ip address 10.1.1.1 255.255.255.0 duplex full speed 100 interface Serial0/0/0:15 no ip address isdn switch-type primarynet5 isdn incoming-voice voice isdn calling-number 98842500 no cdp enable interface BRI2/0 no ip address isdn switch-type basic-net3 isdn protocol-emulate network isdn tei-negotiation first-call isdn layer1 emulate network isdn incoming-voice voice isdn skipsendidverify line-power interface BRI2/1 no ip address isdn switch-type basic-net3 isdn protocol-emulate network isdn tei-negotiation first-call isdn layer1-emulate network isdn incoming-voice voice isdn skipsend-idverify line-power interface BRI2/2 no ip address isdn switchtype basic-net3 isdn protocol-emulate network isdn teinegotiation first-call isdn layer1-emulate network isdn incoming-voice voice isdn skipsend-idverify line-power interface BRI2/3 no ip address isdn switch-type basicnet3 isdn protocol-emulate network isdn tei-negotiation first-call isdn layer1-emulate network isdn incomingvoice voice isdn skipsend-idverify line-power voice-port 0/0/0:15 cptone AU voice-port 2/0/16 description -

```
corresponds to int BRI 2/0 compand-type a-law voice-port
2/0/17 description - corresponds to int BRI 2/1 compand-
type a-law voice-port 2/0/18 description - corresponds
to int BRI 2/2 compand-type a-law voice-port 2/0/19
description - corresponds to int BRI 2/3 compand-type a-
law dial-peer voice 1 pots description - enable DID on
PRI voice port 0/0/0:15 incoming called-number . direct-
inward-dial port 0/0/0:15 dial-peer voice 2 pots
description - enable DID on BRI voice port 2/0/16
incoming called-number . direct-inward-dial port 2/0/16
dial-peer voice 3 pots description - enable DID on BRI
voice port 2/0/17 incoming called-number . direct-
inward-dial port 2/0/17 dial-peer voice 4 pots
description - enable DID on BRI voice port 2/0/18
incoming called-number . direct-inward-dial port 2/0/18
dial-peer voice 10 pots description - outwards call to
BRI voice port 2/0/16 preference 1 destination-pattern
9884250[0-9] port 2/0/16 forward-digits all dial-peer
voice 11 pots description - outwards call to BRI voice
port 2/0/17 preference 2 destination-pattern 9884250[0-
9] port 2/0/17 forward-digits all dial-peer voice 12
pots description - outwards call to BRI voice port
2/0/18 preference 3 destination-pattern 9884250[0-9]
port 2/0/18 forward-digits all dial-peer voice 20 pots
description - outgoing calls towards PRI. Leading 0
access code is stripped off. destination-pattern 0 port
0/0/0:15 !--- Output suppressed.
```
### <span id="page-7-0"></span>**Verifica**

Per verificare che un'interfaccia ISDN sia connessa a un dispositivo downstream, eseguire il comando show isdn status. L'output di questo comando visualizza lo stato di tutte le interfacce ISDN.

Nota: alcuni comandi show sono supportati dallo [strumento Output Interpreter](https://www.cisco.com/cgi-bin/Support/OutputInterpreter/home.pl) (solo utenti [registrati\)](//tools.cisco.com/RPF/register/register.do); lo strumento permette di visualizzare un'analisi dell'output del comando show.

```
Gateway# show isdn status serial 0/0/0:15
Global ISDN Switchtype = primary-net5
ISDN Serial0/0/0:15 interface
dsl 0, interface ISDN Switchtype = primary-net5
Layer 1 Status:
ACTIVE
Layer 2 Status:
TEI = 0, Ces = 1, SAPI = 0, State = MULTIPLE FRAME ESTABLISHED
Layer 3 Status:
0 Active Layer 3 Call(s)
Active dsl 0 CCBs = 0
The Free Channel Mask: 0xFFFF7FFF
Number of L2 Discards = 0, L2 Session ID = 1
Total Allocated ISDN CCBs = 0
Gateway#
```
Lo stato di layer 2 MULTIPLE \_FRAME\_DEFINED indica che è presente un'inquadratura corretta tra il dispositivo TE (Terminal Equipment) e il dispositivo NT. Il dispositivo TE è il dispositivo lato utente, mentre il dispositivo NT è il dispositivo lato rete. In questo caso, il controller E1 0/0/1 è impostato sulla modalità di funzionamento predefinita ISDN lato utente.

Nota: le configurazioni precedenti definivano il controller E1 0/0/1.

```
Gateway# show isdn status serial 0/0/1:15
Global ISDN Switchtype = primary-net5
ISDN Serial0/0/1:15 interface
******* Network side configuration *******
dsl 0, interface ISDN Switchtype = primary-net5
Layer 1 Status:
ACTIVE
Layer 2 Status:
TEI = 0, Ces = 1, SAPI = 0, State = MULTIPLE_FRAME_ESTABLISHED
Layer 3 Status:
0 Active Layer 3 Call(s)
Active dsl 0 CCBs = 0
The Free Channel Mask: 0xFFFF7FFF
Number of L2 Discards = 0, L2 Session ID = 48
Total Allocated ISDN CCBs = 0
Gateway#
```
In questo caso, il controller E1 0/0/1 è impostato sulla modalità di funzionamento ISDN Network Side. Questo esempio ha scopo puramente illustrativo. L'interfaccia E1 0/0/1 non esiste nella configurazione in questo documento.

### <span id="page-8-0"></span>Risoluzione dei problemi

Eseguire il comando debug isdn q931. Questo comando conferma che il numero chiamato nel messaggio di installazione di ISDN corrisponde al modello di destinazione configurato sul dial peer POTS in uscita corrispondente.

Nota: prima di usare i comandi di debug, consultare le [informazioni importanti sui comandi di](//www.cisco.com/en/US/tech/tk801/tk379/technologies_tech_note09186a008017874c.shtml) [debug](//www.cisco.com/en/US/tech/tk801/tk379/technologies_tech_note09186a008017874c.shtml).

## <span id="page-8-1"></span>Informazioni correlate

- [Configurazione della scheda di interfaccia voce ISDN BRI lato rete](//www.cisco.com/en/US/tech/tk652/tk653/technologies_configuration_example09186a008010ef6c.shtml?referring_site=bodynav)
- [Esempio di configurazione della commutazione TDM delle chiamate voce e dati sui gateway](//www.cisco.com/en/US/tech/tk652/tk653/technologies_configuration_example09186a00800c8a57.shtml?referring_site=bodynav) [AS5400](//www.cisco.com/en/US/tech/tk652/tk653/technologies_configuration_example09186a00800c8a57.shtml?referring_site=bodynav)
- [Integrazione dei PBX nelle reti VoIP tramite la funzione di connessione incrociata TDM](//www.cisco.com/en/US/tech/tk652/tk653/technologies_configuration_example09186a008010f05d.shtml?referring_site=bodynav)
- [Risoluzione dei problemi di T1 PRI](//www.cisco.com/en/US/tech/tk713/tk628/technologies_tech_note09186a00801509d7.shtml?referring_site=bodynav)
- [Supporto alla tecnologia vocale](//www.cisco.com/cisco/web/psa/default.html?mode=tech&level0=268436015&referring_site=bodynav)
- [Supporto ai prodotti voce e Unified Communications](//www.cisco.com/cisco/web/psa/default.html?mode=prod&level0=278875240&referring_site=bodynav)
- [Risoluzione dei problemi di Cisco IP Telephony](http://www.amazon.com/exec/obidos/tg/detail/-/1587050757/102-3569222-3545713?referring_site=bodynav)
- [Documentazione e supporto tecnico Cisco Systems](//www.cisco.com/cisco/web/support/index.html?referring_site=bodynav)